# **ERITZYAGNUM**

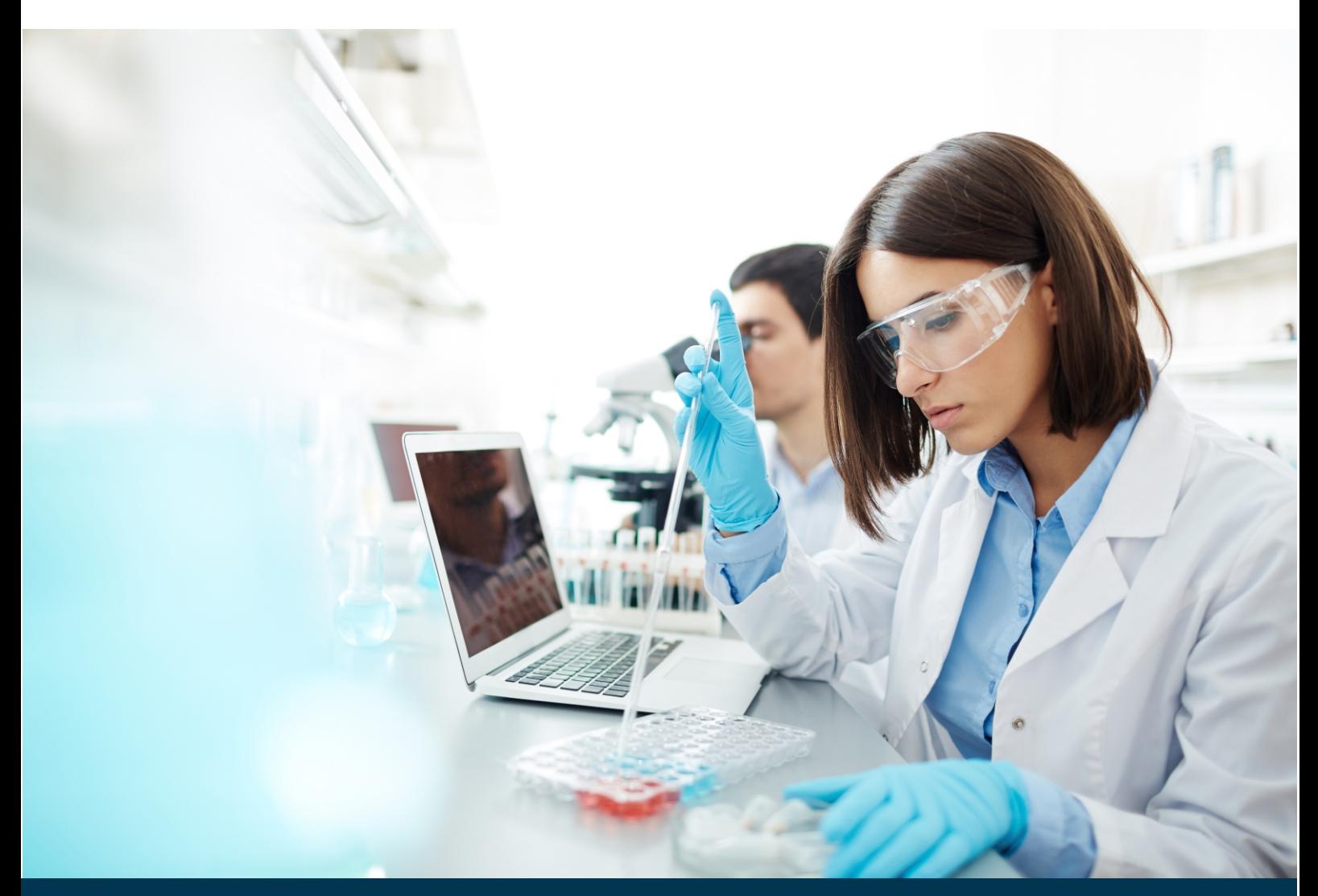

# **ECA-Software** EW-ECA-008-IFU

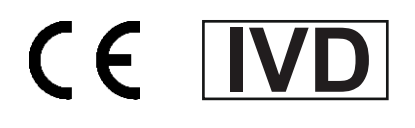

ZYAGNUM AG - Gräfenhäuser Str. 26 - 64293 Darmstadt - Germany info@zyagnum.com - www.zyagnum.com

## **INHALTSVERZEICHNIS**

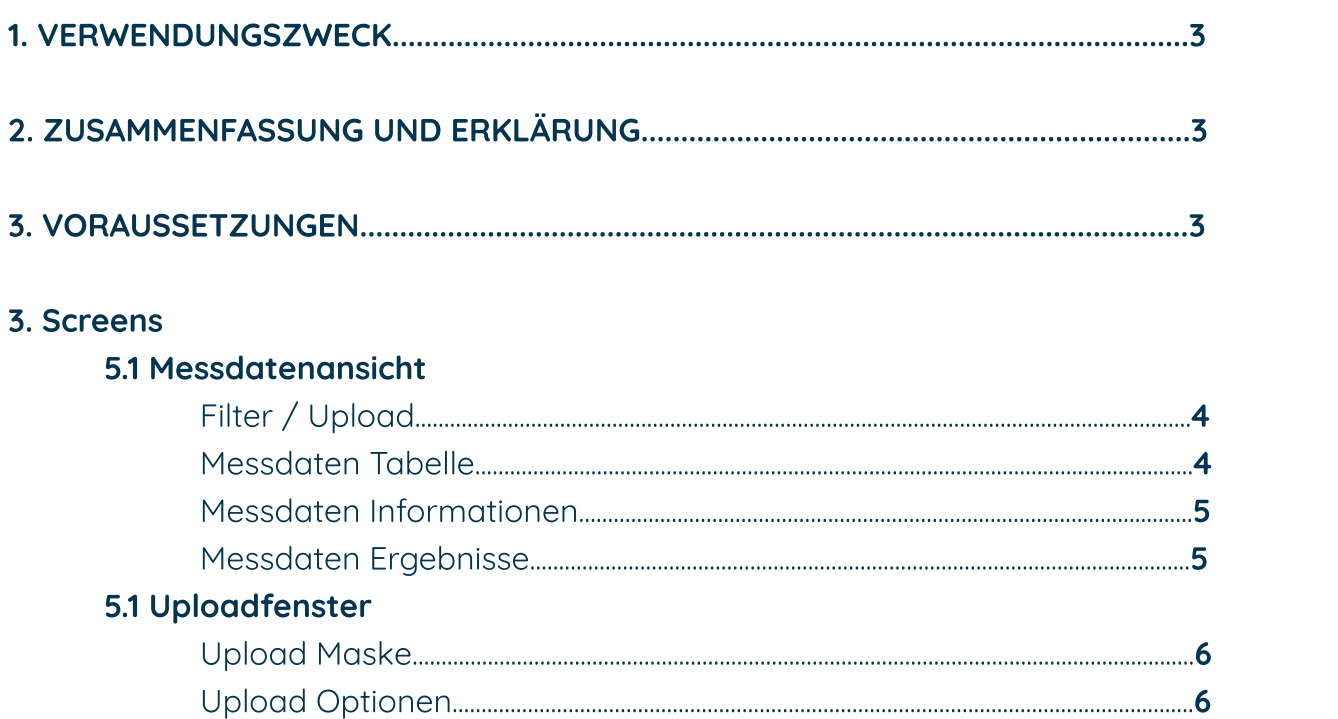

#### 1. VERWENDUNGSZWECK

Diese Software ist für die In-vitro-Diagnostik (Screening) bestimmt.

Die ECA-Software ist eine Anwendung zur quantitativen Auswertung von Daten, die von Durchflusszytometern generiert werden, bei denen Proben verarbeitet werden, die mit den folgenden Kits verarbeitet wurden. Die resultierende Datei wird zur Analyse in die ECA-Software hochgeladen. Die Software wertet die Daten quantitativ aus und ermöglicht es dem Anwender, Scores für die beiden Biomarker des Kits sowie einen kombinierten Score zu generieren.

Die Ergebnisse dienen der Identifizierung von Patienten mit erhöhter Glukoseaufnahme und erhöhter Apoptose. Positive Ergebnisse können mit einer möglichen Tumorentwicklung in Verbindung gebracht werden; schließen Sie jedoch andere zugrunde liegende pathologische Veränderungen nicht aus. Der Test soll im Rahmen der Vorsorgeuntersuchung eingesetzt werden. Erhöhte Werte der beiden Biomarker sollen durch geeignete bildgebende Verfahren weiter diagnostiziert werden; Zur Bestimmung des Patientenstatus ist eine klinische Korrelation mit der Krankengeschichte und anderen diagnostischen Informationen erforderlich.

Negative Ergebnisse schließen das Fehlen von Krebszellen nicht aus und sollten nicht als alleinige Grundlage für die Behandlung oder andere Entscheidungen zum Patientenmanagement herangezogen werden. Negative Ergebnisse müssen mit klinischen Beobachtungen, Anamnese und epidemiologischen Informationen kombiniert werden.

Die Software ist nicht für den persönlichen oder patientennahen Gebrauch bestimmt. Die Software führt eine automatisierte Bereinigung der Daten und eine automatisierte Visualisierung der Daten durch. Die Dateninterpretation ist nicht automatisiert und muss von speziell geschultem Personal durchgeführt werden.

#### Kit

#### PantumDetect Kit

#### 2. ZUSAMMENFASSUNG UND ERKLÄRUNG

Diese Betriebsanleitung soll es den Partnerlaboren ermöglichen die Funktionen der Software kennenzulernen und eine Erklärung zu bekommen wie die Software aus Sicht des Partnerlabors funktioniert.

#### **3. VORAUSSETZUNGEN**

Vorausetzung für die Nutzung der Software ist:

- Mindestens eine Messprobe, gemessen mit einem Durchflusszytometer gemessen wurde und in FCS-Format vorliegt (Flow Cytometrie Standard).
- Ein Handelsüblicher Rechner mit mindestens 2,5Ghz, 16RAM.  $\bullet$
- Fin Habdelsüblicher Web-Browser

#### 3. Screens

### 5.1 Messdatenansicht

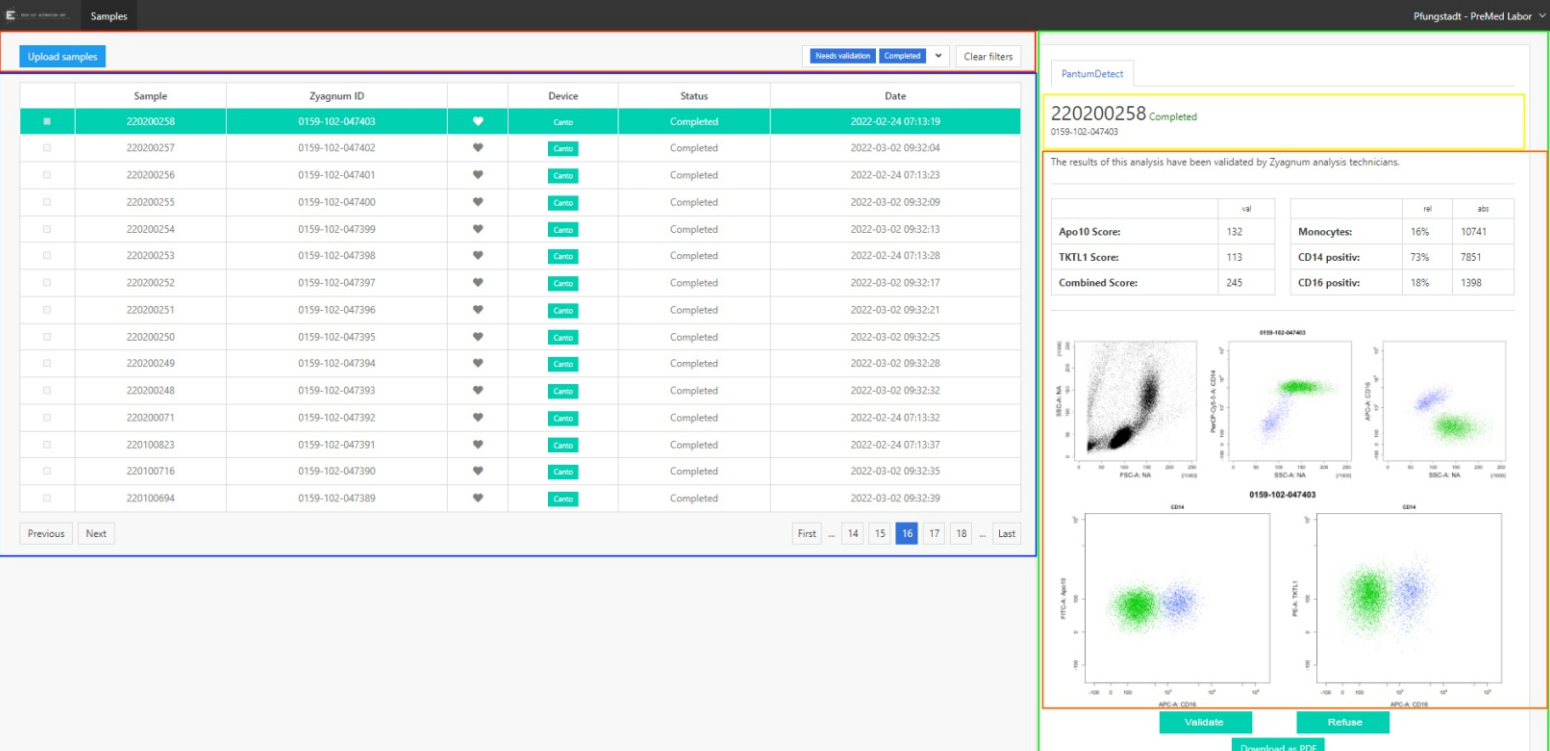

#### Roter Bereich: Filter / Upload

Auf der Linken Seite ist ein Button eingefügt, der den Benutzer zu Uploadmaske befördert. Auf der Rechten Seite kann der Partner die Tabelle nach Status filtern.

#### **Blauer Bereich: Messdaten Tabelle**

Die Messdaten Tabelle enthält folgende Informationen:

- Checkbox zum Auswählen.
- Sample Name (Name der Datei wie sie Vom Partner hochgeladen wurde)
- Zyagnum-ID
- · Gerät (Zytometer)
- Status
- Datum der Messung  $\bullet$

#### Mögliche Status:

- In Progress = solange sich die Messdaten im Auswertungsprozess befinden.  $\bullet$
- Rejected = wen die Messdaten von den Auswertern Abgelehnt wurden.  $\bullet$
- Broken = wenn die Messdaten in der ECA den Status Broken haben.  $\bullet$
- Needs validation = nachdem die Messdaten von Auswertern genehmigt wurden und die Validierung durch den Partner noch aussteht.
- Completed = nachdem der Partner die Messdaten validiert hat
- Not validated = wenn das Auswertungsergebniss vom Partner abgelehnt wird.

#### Gelber Bereich: Messdaten Informationen

Immer sichtbar. Mit den Informationen

- · Samplename,
- Status
- · Zyagnum ID

#### **Oranger Bereich: Messdaten Ergebnisse**

#### **Messdaten Ergebnisse**

Sichtbar im Status "Needs validation", "Completed", "Rejected", "Not Validated" Informationen:

- Hinweis, dass die Messdaten analysiert wurden
- Tabelle mit Apo10-, TKTL1- und Pantum Score
- Tabelle mit der relativen und der numerischen Anzahle an Monozyten, CD14 Positiven und CD16 positiven Events
- Cell Plots als Bilder der folgenden Plots:
- SSC-A.: FSC A Monochrome
- PerCP-Cy5-5-A:CD14 / SSC-A
- APC-A:CD16 / SCC-A
- FITC-A: Apo10 / APC-A Cd16
- PE-A:TKTL1 / APC-A Cd16

#### **Grüner Bereich: Buttons**

#### **Partner Aktionen**

Validate: Sichtbar im Status "Needs validation". Durch anklicken werden die Samples in den "Completed" Status versetzt und sind somit abgeschlossen.

Refuse: Sichtbar im Status "Needs validation". Durch anklicken werden die Samples in den "Not Validated" Status versetzt und müssen nochmal geprüft werden

#### Resultate herunterladen

Download as PDF: Sichtbar im Status "Completed". Bietet die Möglichkeit das Auswertungsergebnis als PDF herunterzuladen.

#### 51 Unloadfenster

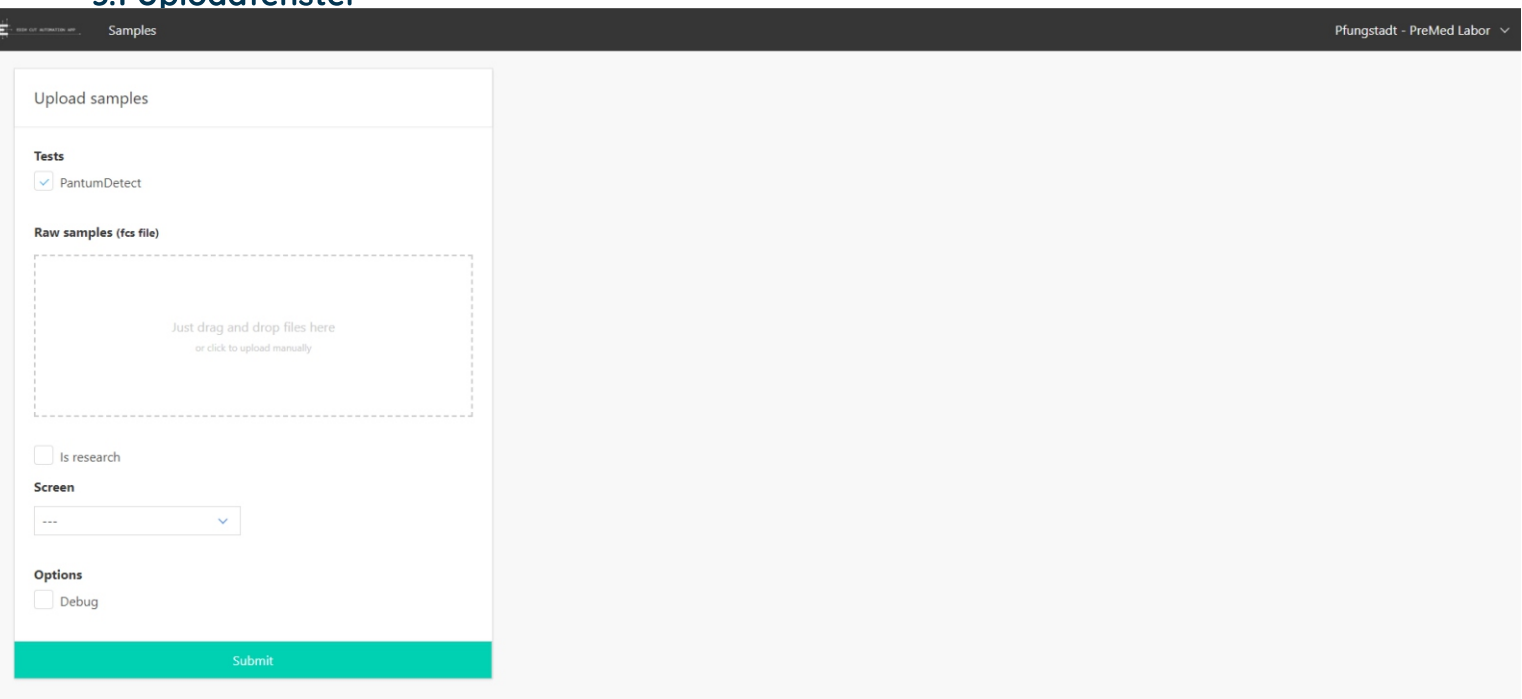

#### **Upload Maske**

Um einen Messdatensatz hochzuladen muss man die .fcs Dateien lediglich in das Upload-Feld bewegen. Labore, die dieses Recht freigeschaltet haben, können noch aussuchen, ob dieser Messdatensatz eine Forschungsmessung ist.

Im Dropdown Menü unter "Screen" wird ausgewählt, um welche Art von Messdaten es sich handelt (Healthy Screening, Aftercare Surveillance, Immune Therapy Monitoring). Durch Anklicken der "Debug" Checkbox, wird der Samplename angezeigt.